## **ขั้นตอนการขอรับบริการออนไลน์**

เป็นการให้บริการออนไลน์ ที่หน่วยงานได้จัดทำขึ้น เพื่ออำนวยความสะดวกและเพิ่มประสิทธิภาพการ บริการของหน่วยงานให้แก่ประชาชน ผู้ที่มีความประสงค์จะขอรับบริการ สามารถแจ้งความประสงค์โดยคลิกลิ้งค์ หรือสแกนคิวอาร์โค้ดและกรอกข้อมูล รายละเอียดการขอรับบริการของทำน ลงในแบบฟอร์มการขอรับบริการ ออนไลน์ มีขั้นตอน ดังนี้

1. ท่านสามารถคลิกลิ้งค์ หรือ สแกนคิวอาร์โค้ด ด้านล่างเพื่อกรอกข้อมูล รายละเอียดการขอรับบริการ ของท่าน ลงในแบบฟอร์ม Google Form การขอรับบริการออนไลน์

่ ๒. กรุณากรอกข้อมูลให้ครบถ้วน หากมี " สีแดง" ที่หัวข้อใด แสดงว่าเป็นข้อมูลจำเป็นที่จะต้องกรอกให้ ครบถ้วน

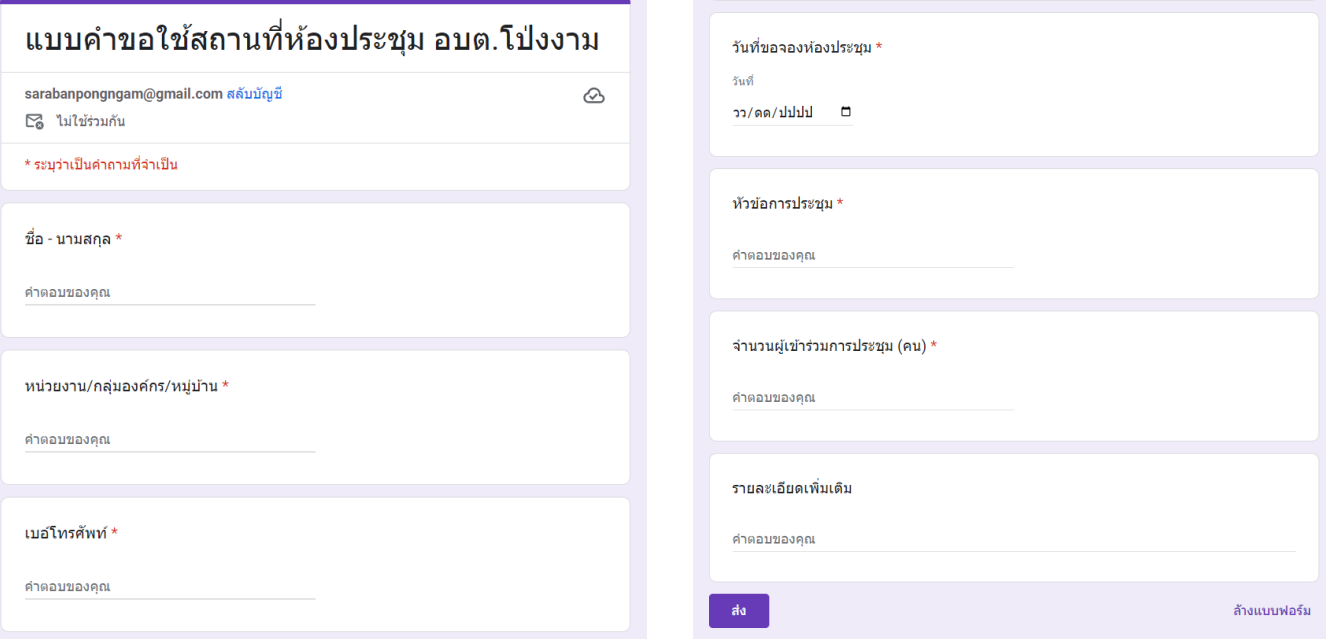

3. เมื่อกรอกข้อมูลเรียบร้อยแล้ว กด **ส่ง**

 $\epsilon$ . เจ้าหน้าที่ได้รับข้อความ และทำการตรวจสอบ ข้อมูล รายละเอียด ผ่านระบU Google Form พร้อมกับ ด าเนินการปริ้นแบบขอรับบริการออนไลน์

5. เมื่อผู้บริหารได้พิจารณาแล้ว เจ้าหน้าที่จะแจ้งผลการพิจารณา ให้ท่านทราบ ผ่านช่องทางการติดต่อ ตามที่ท่าน ้ ระบุ โดยเร็ว พร้อมดำเนินการในส่วนที่เกี่ยวข้องต่อไป

## <u>แบบคำขอใช้สถานที่ห้องประชุม อบต.โป่งงาม ท่านสามารถคลิกลิ้งค์ หรือ สแกนคิวอาร์โค้ด</u>

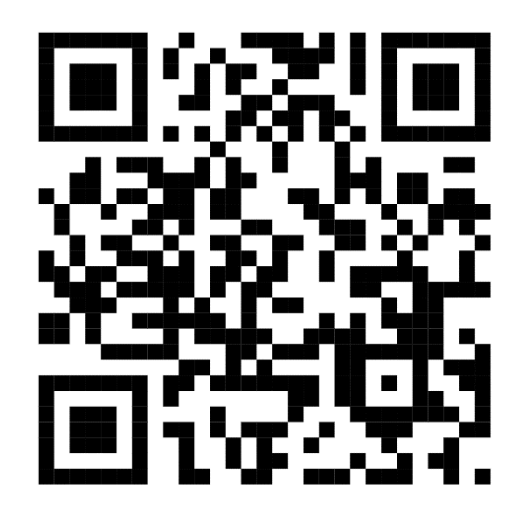

**https://forms.gle/r7xJzZf7xu7wPm3D9**